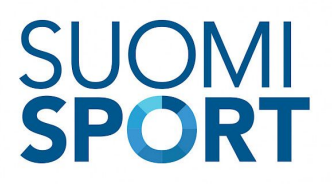

## **Suomisportin verkkopalvelun kirjautumistavat**

Liikkujan [kirjautuminen](#page-0-0) [Organisaatiokäyttäjien](#page-2-0) kirjautuminen [Kirjautuminen](#page-2-1) ulkoiseen palveluun [Tekninen](#page-3-0) toteutus Yhteenveto [kirjautumismenetelmistä](#page-4-0)

### <span id="page-0-0"></span>Liikkujan kirjautuminen

Käyttäjä kirjautuu sisään Suomisportiin tilaamalla kertakirjautumiskoodin sähköpostiosoitteeseensa tai SMS-viestillä matkapuhelimeensa. Käyttäjä tunnistautuu syöttämällä vastaanottamansa koodin. Näiden kirjautumismenetelmien yhteydessä tarjotaan käyttäjälle "muista minut" -toiminto, jolla käyttäjä voi pysyä sisäänkirjautuneena useamman kuukauden kyseisessä selaimessa.

Myös käyttäjät, joille on annettu organisaatio-oikeuksia, voivat kirjautua kertakirjautumiskoodin avulla. Tällöin he eivät pääse kuitenkaan hyödyntämään organisaatiokäyttäjärooliaan, vaan voivat hoitaa ainoastaan omia tai huollettaviensa asioita Suomisportissa.

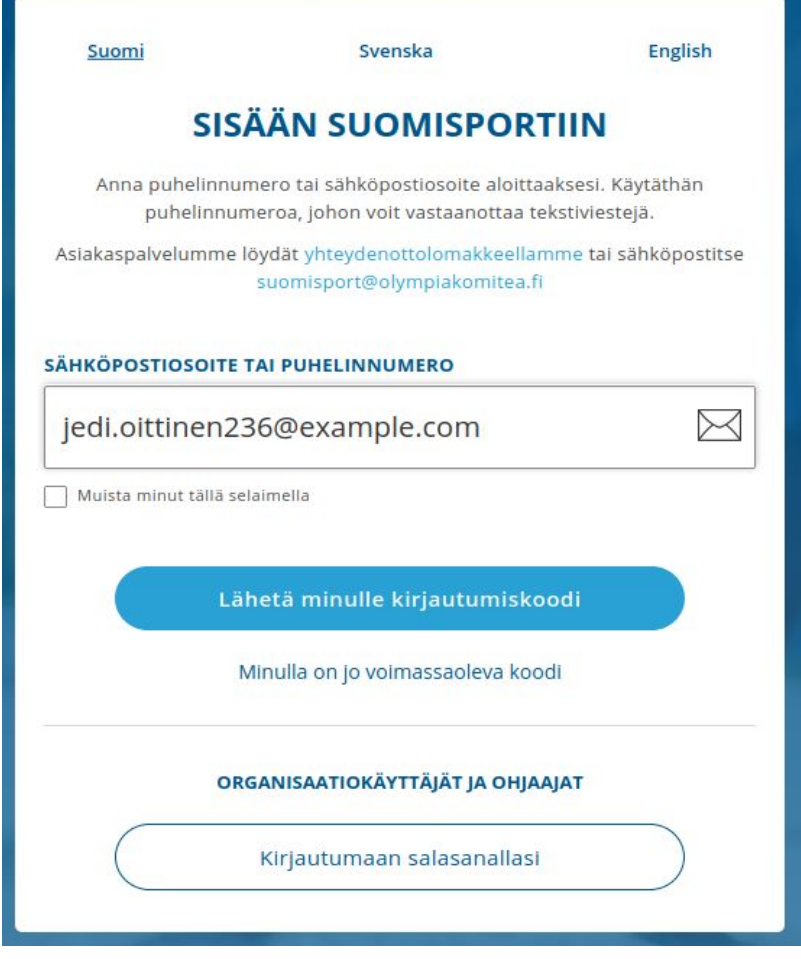

Käyttäjä tilaa kertakirjautumiskoodin sähköpostiin...

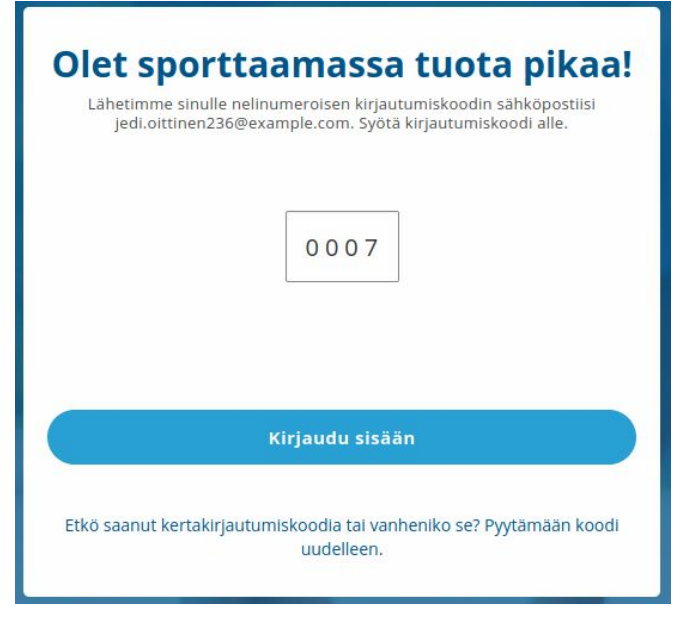

... ja tunnistautuu vastaanottamallansa koodilla

# <span id="page-2-0"></span>Organisaatiokäyttäjien kirjautuminen

Organisaatiokäyttäjät kirjautuvat Suomisportiin käyttämällä salasanakirjautumista. Salasanakirjautuminen tapahtuu käyttäjätunnuksen tai sähköpostiosoitteen ja salasanan yhdistelmällä.

Salasanakirjautuminen vaaditaan, jotta käyttäjä pääsee hoitamaan organisaationsa tai organisaatioidensa asioita Suomisportissa. Kaikki käyttäjät rekisteröityvät ensin liikkujina, jolloin heillä ei vielä ole salasanaa asetettuna. Käyttäjä, jolla on ennestään pääkäyttäjän oikeudet organisaatioon (organisaation pääkäyttäjä), voi antaa toiselle henkilölle oikeuksia kyseiseen organisaatioon. Tällöin käyttäjä kutsutaan organisaatiokäyttäjäksi kyseiseen organisaatioon.

Mikäli kutsutulla käyttäjällä ei ole oikeuksia muuhun organisaatioon ennestään, hän pääsee asettamaan salasanansa kutsun hyväksymisen yhteydessä.

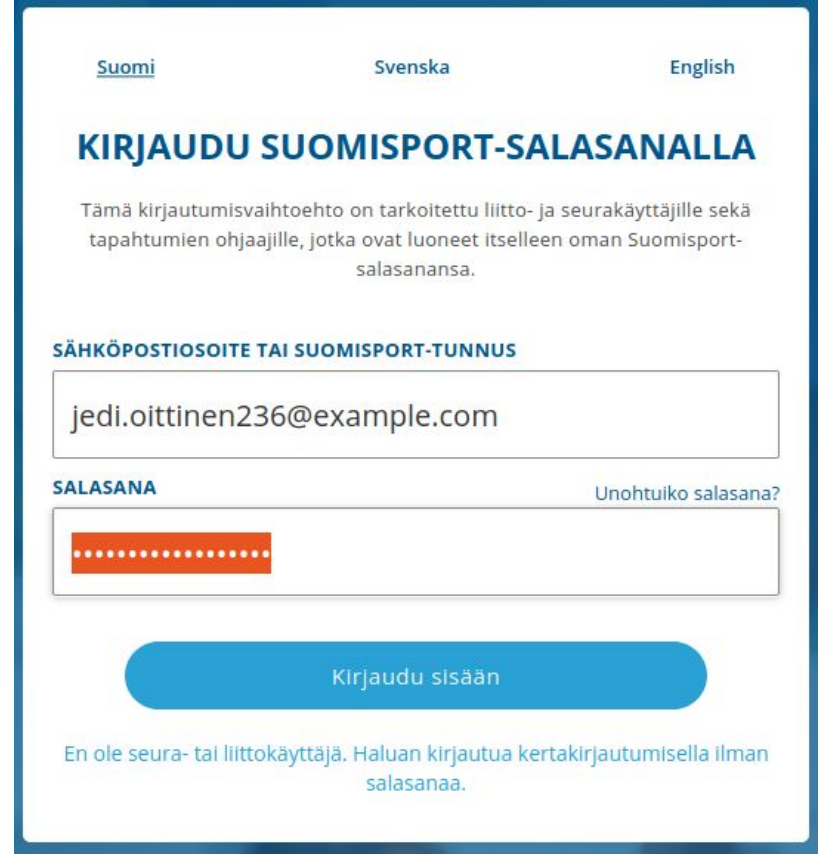

Kirjautuminen salasanalla

### <span id="page-2-1"></span>Kirjautuminen ulkoiseen palveluun

Kun käyttäjä kirjautuu ulkoiseen palveluun Suomisport-tilillään, hänen täytyy hyväksyä tilitietojensa välittäminen kyseiseen palveluun. Tämä lupa voidaan antaa pysyvästi, tai

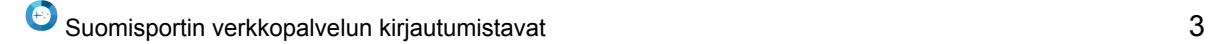

käyttäjä voi valita, että häneltä pyydetään tätä lupaa joka kirjautumisen yhteydessä. Käyttäjä voi poistaa annetun luvan profiiliasetuksistaan.

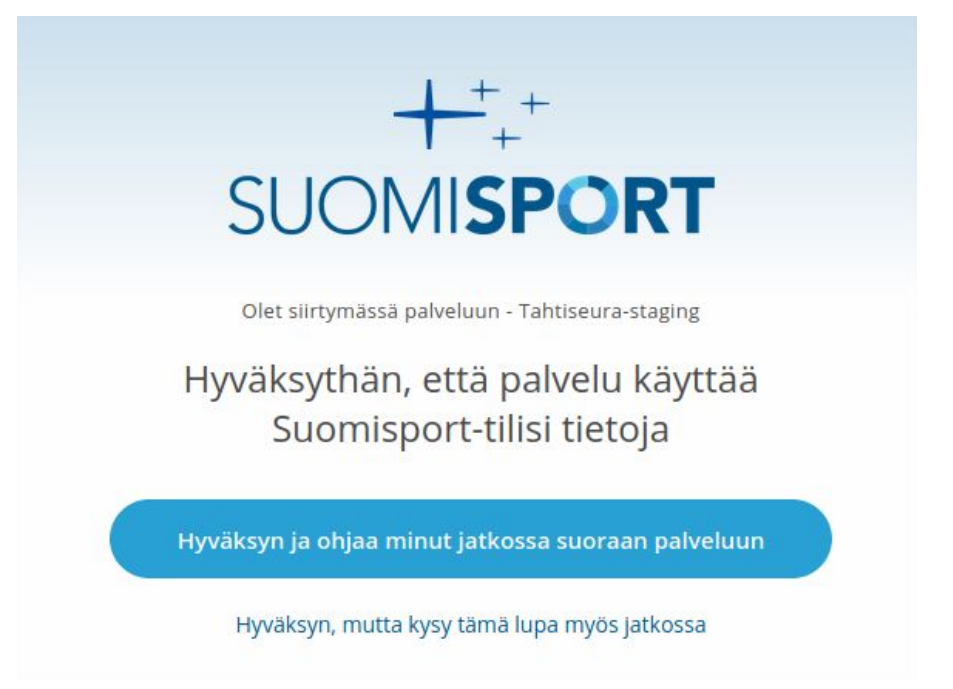

Käyttäjän on hyväksyttävä tietonsa välittäminen ulkoiseen palveluun

#### <span id="page-3-0"></span>Tekninen toteutus

Suomisport tukee standardin mukaista OpenID Connect -kirjautumista (kuvattu dokumentissa [https://openid.net/specs/openid-connect-core-1\\_0.html\)](https://openid.net/specs/openid-connect-core-1_0.html). OpenID Connect -kirjautumisen kautta ei anneta organisaatio-oikeuksia, eli ainoastaan liikkujat voivat hyödyntää sitä.

OpenID Connect -kirjautumisen lisäksi tuetaan myös geneerisempää OAuth 2.0 kirjautumista, joko Authorization Code grant -auktorisointimallilla (ulkoisten web-palveluiden kautta kirjautumista varten) tai Implicit grant -auktorisointimallilla (mobiilisovellusten kirjautumista varten). Server-to-server-kirjautumista varten tuetaan myös OAuth Client Credentials grant -auktorisointimallia. OAuth 2.0 kirjautuminen kuvataan mm. dokumentissa <https://tools.ietf.org/html/rfc6749>

Näistä sekä OpenID Connect että geneerisempi OAuth 2.0 Authorization Code grant soveltuvat toteuttamaan kirjautumismahdollisuuden ulkoiselle verkkopalvelulle. Molempia varten pitää määritellä seuraavat tiedot ulkoisesta palvelusta Suomisportin tietokantaan:

- Palvelun yhteyshenkilön tiedot
- Palvelun URL (client url)
- Palvelun yksilöivä ID ja salasana (client id ja client secret, generoidaan Suomisportin päässä)
- Palvelun sallittu redirect URL-kaava (redirect url pattern)
- OpenID Connectin yhteydessä on myös mahdollista rajoittaa Suomisportista ulkoiseen palveluun välitettäviä tietoja (scope)

Sekä OpenID Connectin sekä muiden OAuth 2.0 -auktorisointiprosessien kautta luovutetaan access token ja näin halutessa myös refresh token ulkoiselle palvelulle. OpenID Connectin yhteydessä voidaan luovuttaa myös ID token. Ulkoinen palvelu voi access tokenin avulla käyttää Suomisportin julkisia rajapintoja ja tällä tavalla tehdä käyttäjän puolesta toimenpiteita, kuten hakea tai muokata käyttäjän tietoja. Julkisen rajapinnan kuvaus löytyy verkosta: <https://www.tuki.suomisport.fi/rajapintakuvaus> .

#### <span id="page-4-0"></span>Yhteenveto kirjautumismenetelmistä

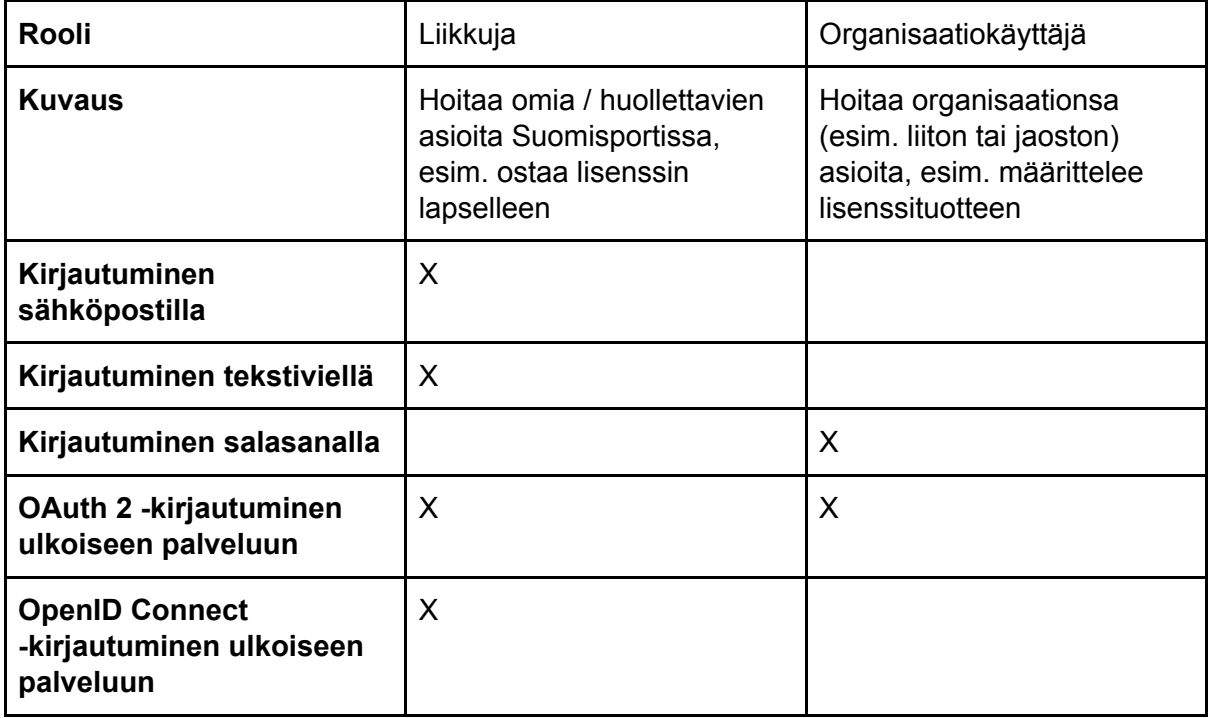